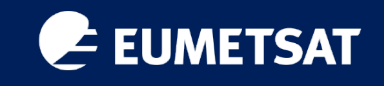

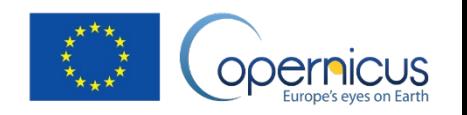

# Introduction to SNAP

Ana B. Ruescas *Remote Sensing Expert, Brockmann Consult GmbH*

*OSOW 2023*

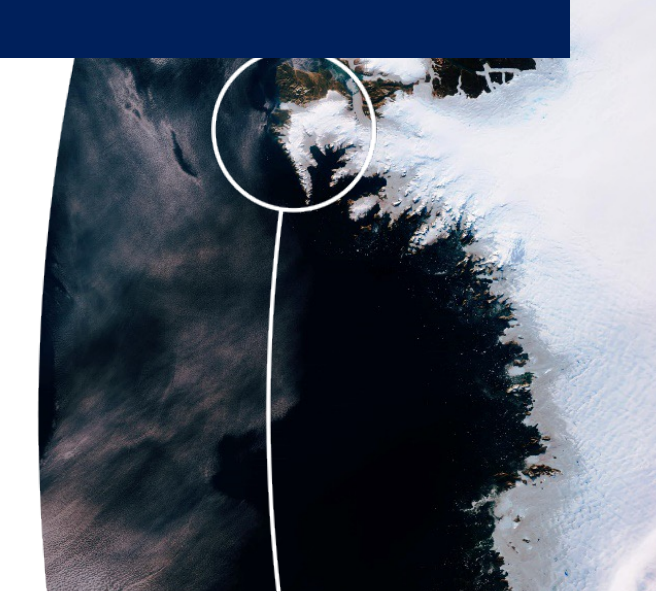

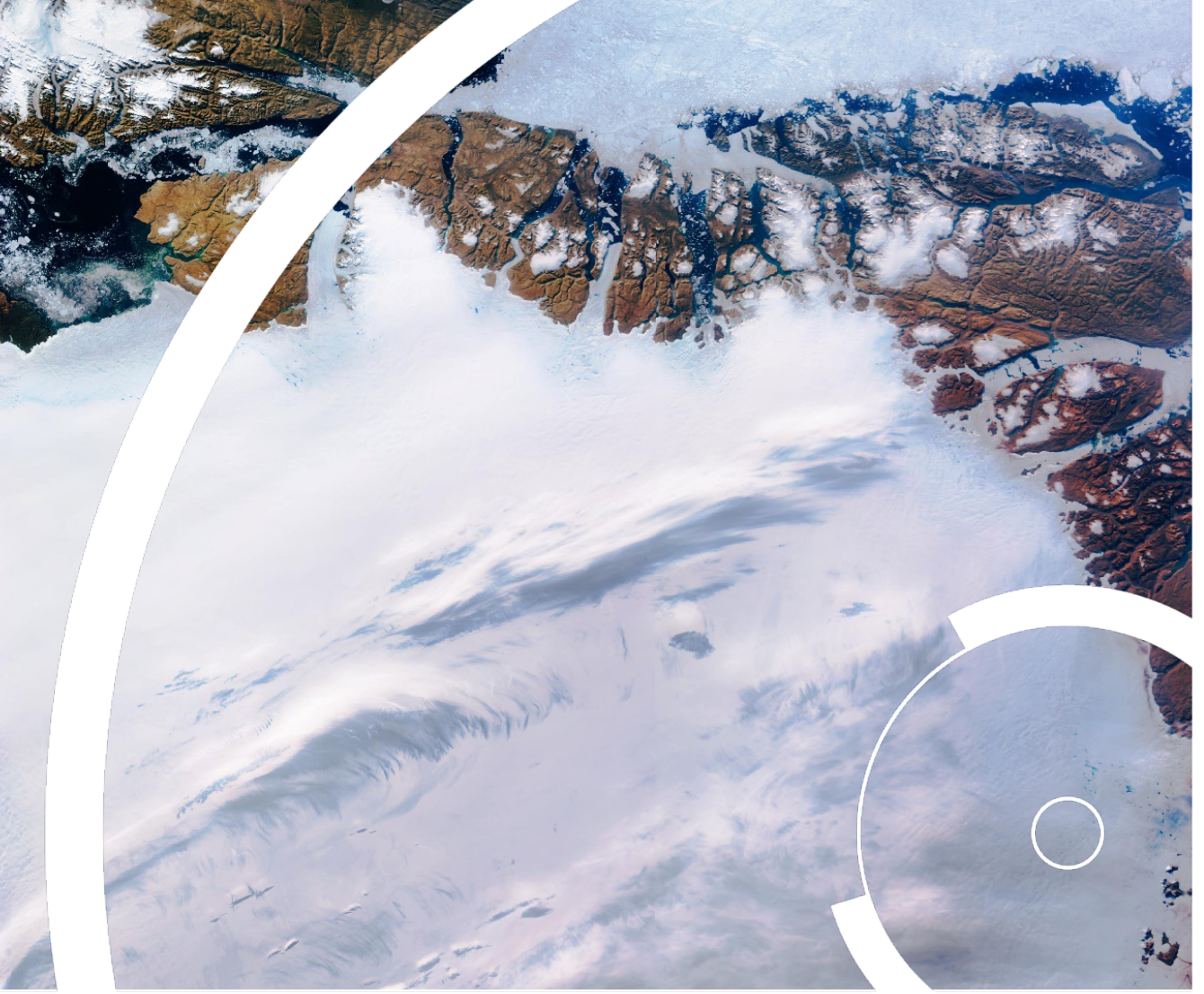

# **SNAP**

### **Earth Observation Made Easy**

### **SNAP is**

- an ecosystem to analyse, process and communicate Earth Obs[ervation data](https://forum.step.esa.int/)
- an Open-Source Project github.com/senbox-org
- scalable to run on notebooks up to large production clusters
- used for scientific analysis, operational production and training
- easy to use

### **SNAP can**

- access many satellite-based Earth Observation data products as well as generic
- visualise the data in many ways
- analyse data using statistical functions, mathematical operations, correlation, comparison and vector and vector
- process satellite data with instrument specific as well as generic raster data ope
- save sessions and export results in various raster and non-raster formats
- be extended using Java and Python API

### **SNAP has**

- comprehensive documentation step.esa.int
- > 1 Million users and active community, > 10 000 forum users forum.step.esa.
- a long-term commitment of the European Space Agency
- Development of SNAP and the Sentinel Toolboxes started in 2014
- BEAM and NEST, the predecessors, started in 2000
- More than 20 years available
- ESA is planning with SNAP beyond 2027

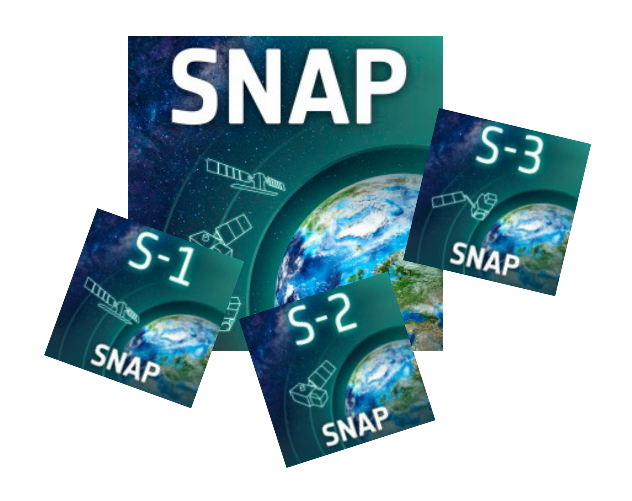

- Development consortium
	- Brockmann Consult, Germany
	- Skywatch, Canada
	- CS Romania
	- CS France

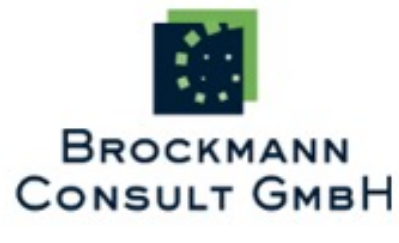

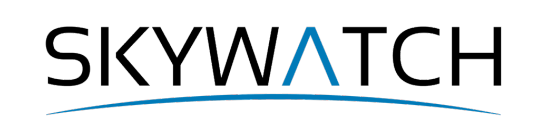

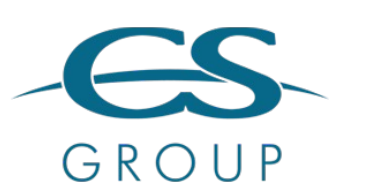

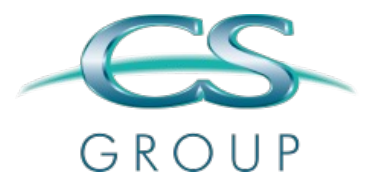

### Data Visualisation

SNAP Desktop is the GUI application which allows access to a large number of EO and generic raster data.

It provides various tools to display the data, and to visually analyse them.

The figure on the right shows an RGB of a Sentinel 3 product together with a visualisation of a water quality parameter.

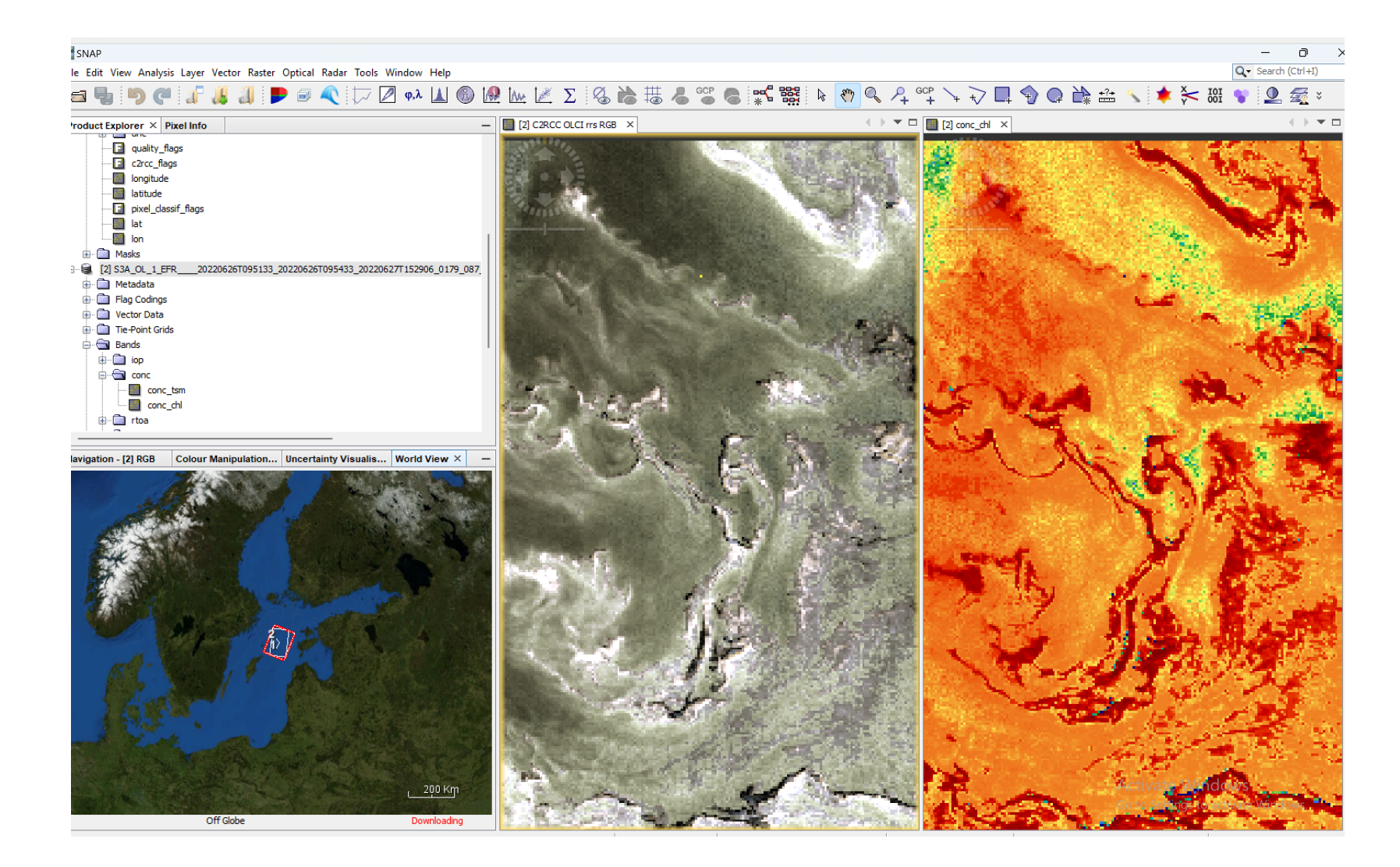

# Data Analysis

www.eumetsat.int

SNAP provides a rich suite of tools for data analysis, including profile and spectrum plots, statistical analysis, extraction of points through time series, and comparison with reference data (match -ups).

The figure shows some of the graphical analysis tools included in SNAP.

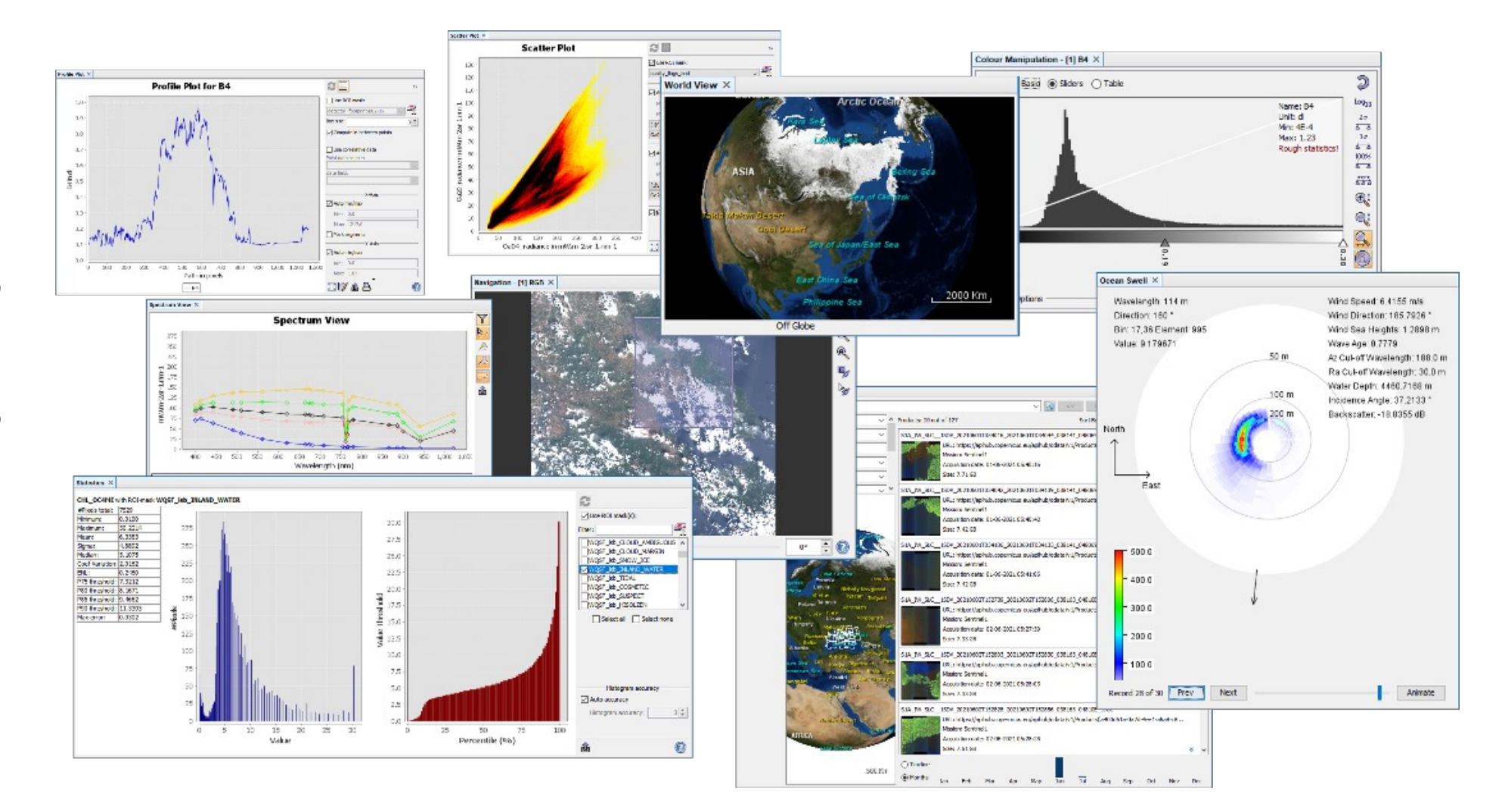

# Data Processing

SNAP Data Processors analyse one or more input products and generate a new output product. Processors exist for generic operations such as band arithmetic, map projection or temporal aggregation. SNAP also provides a very large number of thematic processors, e.g. for atmospheric correction, biophysical indices calculation or retrieval of water quality. And SNAP supports special calibration of correction of satellite instruments with dedicated processors.

The figure shows the GUI for the Sentinel -2 Atmospheric Correction Processor sen2cor. The screenshot was taken when the processor was successfully executed. The black background shows the logging information during execution of the processor.

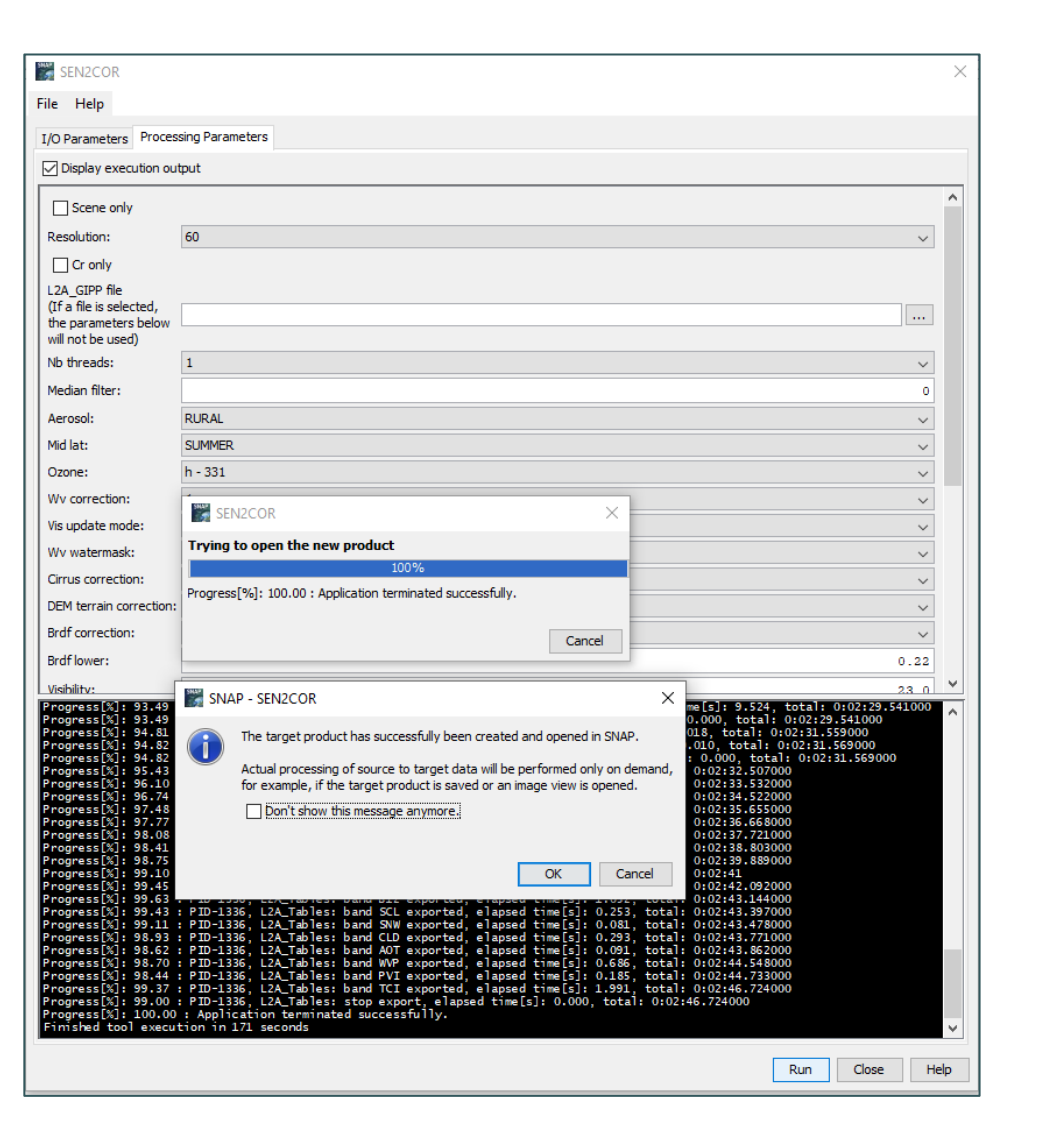

# Data Processing

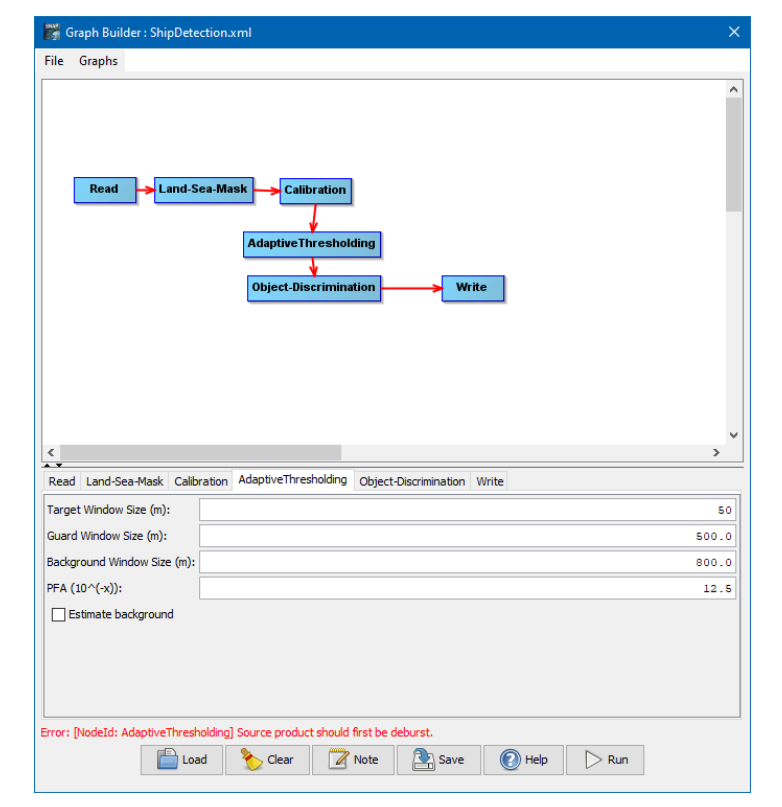

The SNAP graph builder allows to connect SNAP operators in processing graphs. These can be executed locally or in large clusters and cloud systems**.**

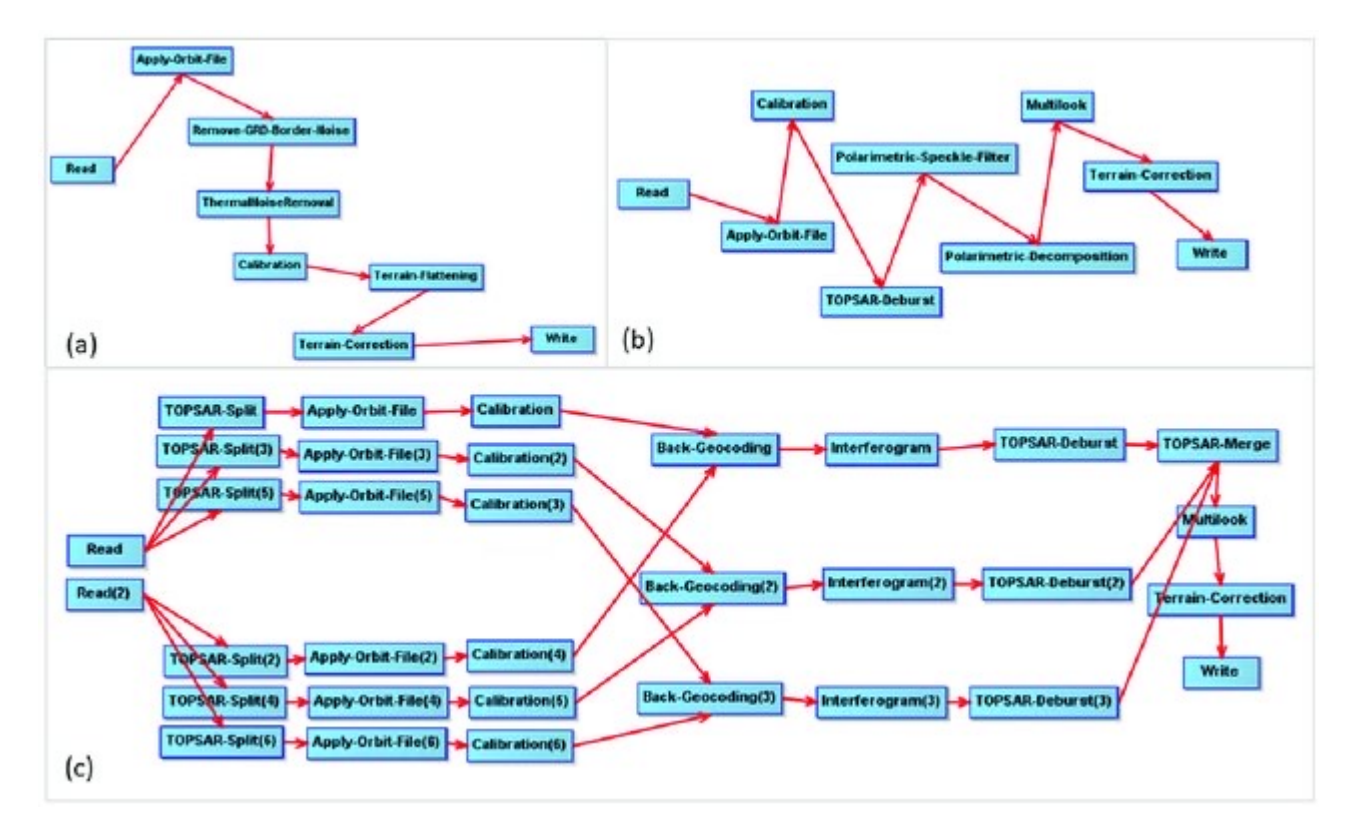

*Example: Workflows in the SNAP graph builder tool for producing Synthetic Aperture Radar (SAR) analysis ready data (ARD) products. From Ticehurst, et al (2019). Building a SAR-Enabled Data Cube Capability in Australia Using SAR Analysis Ready Data. Data. 4. 100. 10.3390/data4030100.* 

## User support

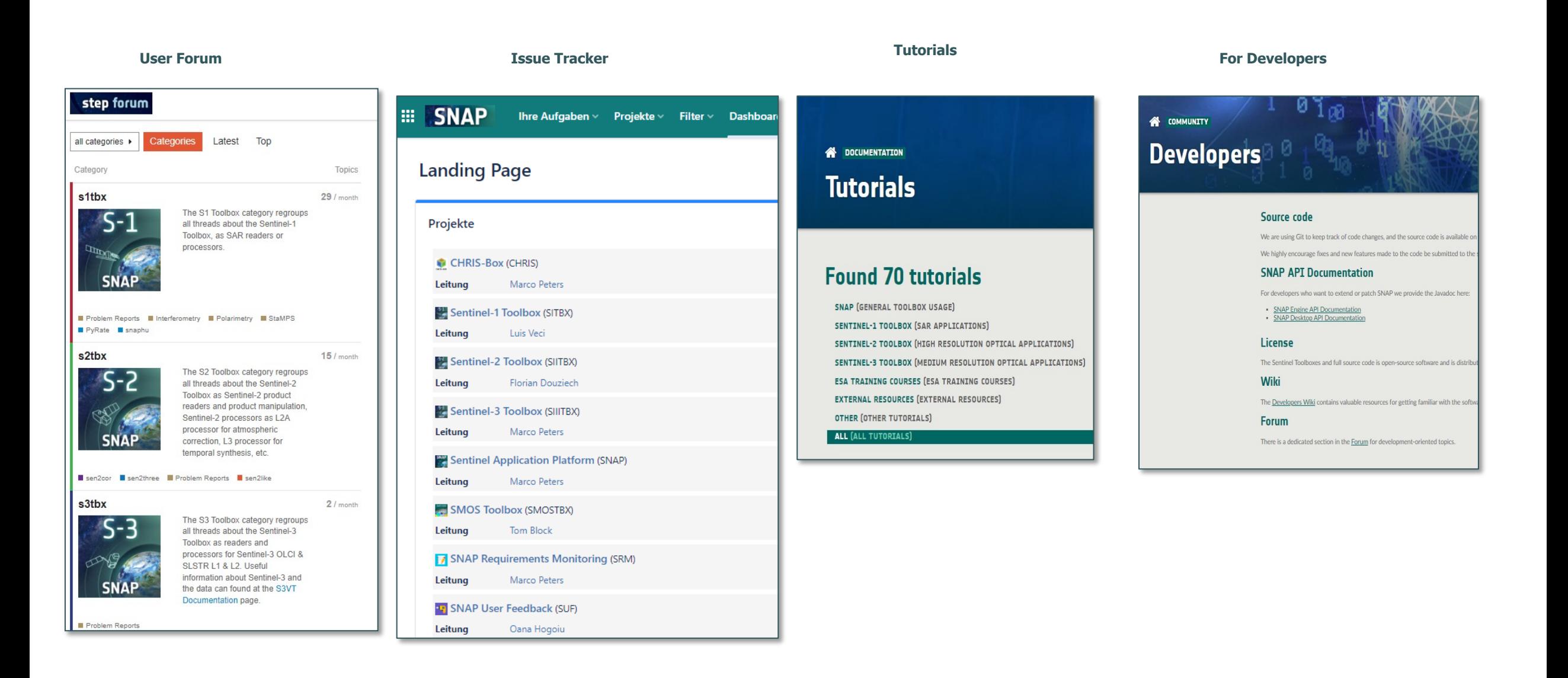

#### step forum

Dear SNAP users, We would love to have your It would help us to know wh

SNAP.

# SNAP Community & Tutorials

**http://forum.step.esa.int/c/s3tbx http://step.esa.int/main/doc/tutorials/ https://senbox.atlassian.net/wiki/spaces/SNAP/pages/1898053693/SNAP+FAQs**

SENTINEL-3 TOOLBOX (MEDIUM RESOLUTION OPTICAL APPLICATION **ESA TRAINING COURSES (ESA TRAINING COURSES) EXTERNAL RESOURCES (EXTERNAL RESOURCES) OTHER (OTHER TUTORIALS)** ALL (ALL TUTORIALS)

#### **Showing [1 ... 6] from 6**

Search for specific tutorials..

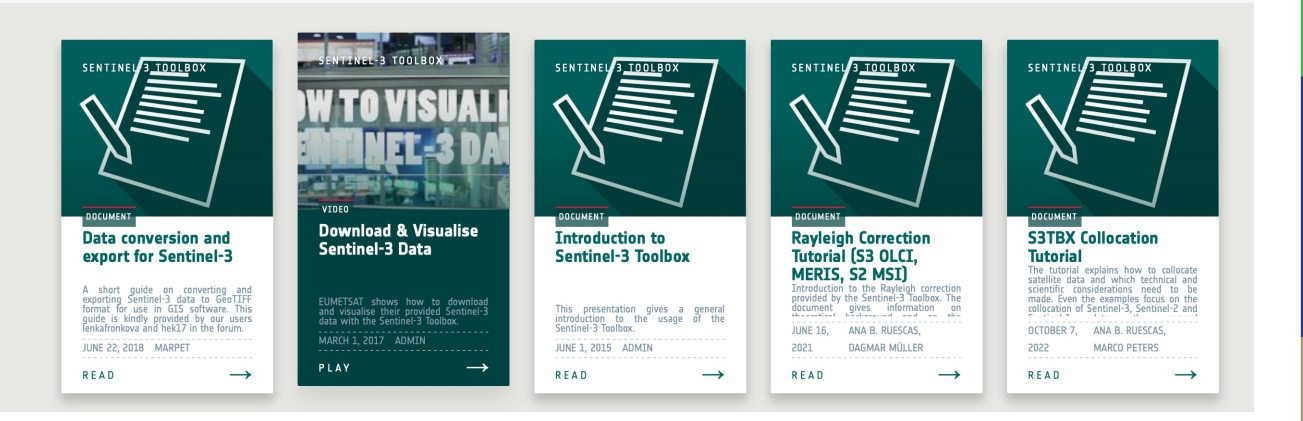

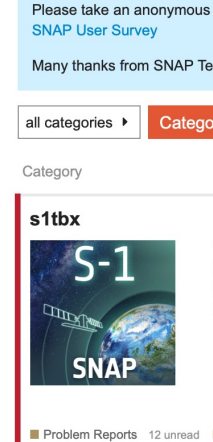

Polarimetry StaMPS 3 un snaphu 2 unread

#### s2tbx

Sort By (Tutori

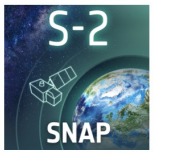

sen2cor 16 unread sen2th  $\blacksquare$  sen2like s3tbx

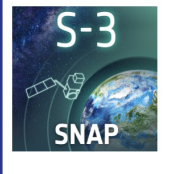

Problem Reports 3 unread

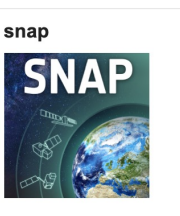

# System Architecture

### SNAP system architecture is structured into four layers.

At the bottom, the JDK provides the runtime environment and abstracts from the operating system.

On top of the JDK sits the SNAP engine. It provides the common functionality, the product data model, the processing framework, and the API for using and extending SNAP.

SNAP Desktop and Command Line interface are based on top of SNAP Engine and add the user interfaces.

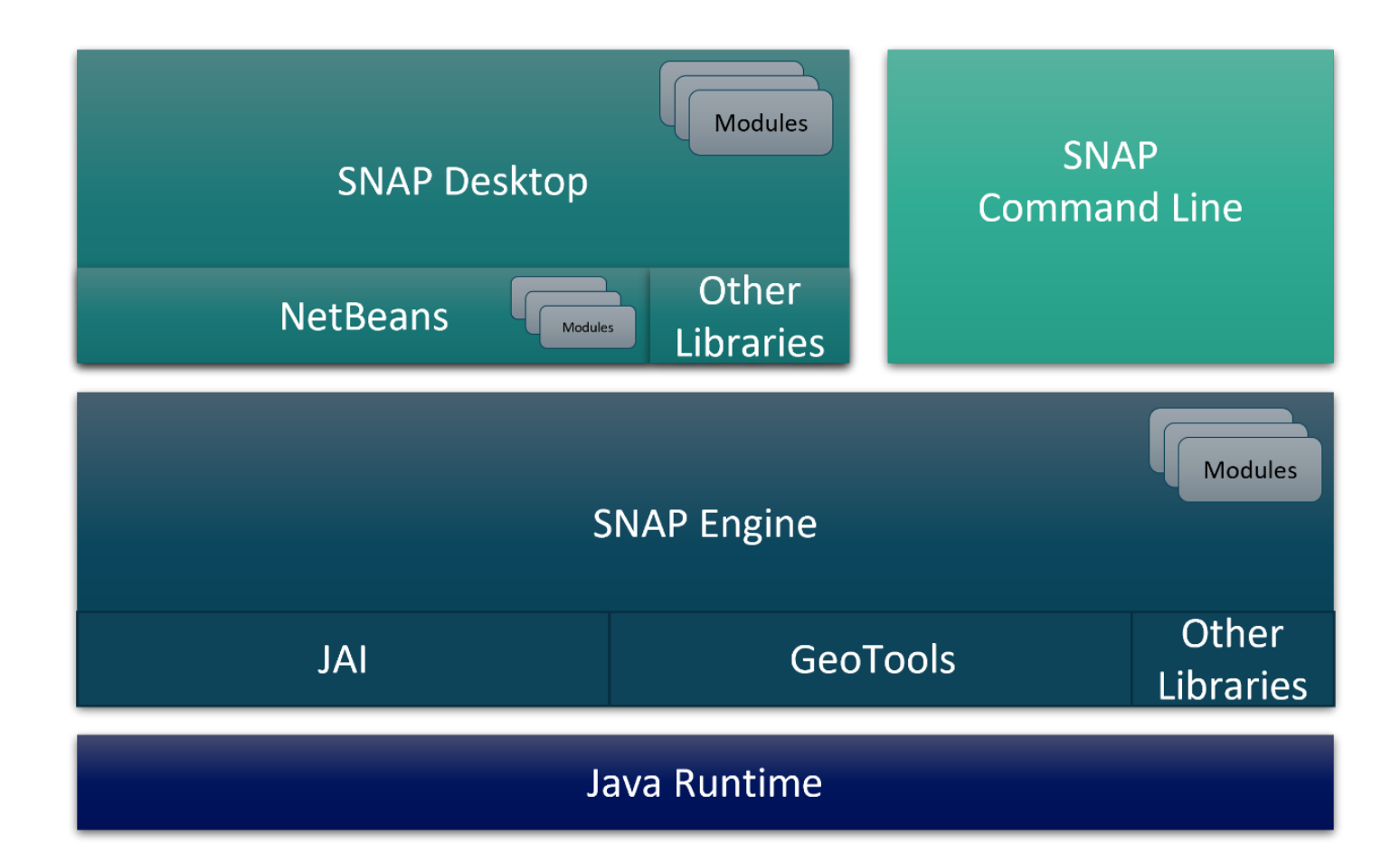

# Toolbox Concept (Plug-ins)

#### www.eumetsat.int

SNAP is made up by modules. The whole SNAP source code is split into numerous modules.

Open-Source Developers can extend SNAP by writing their own module and use plug-in points to link with SNAP.

Toolboxes are just a set of modules which are distributed and installed all together. This makes it convenient for users to install the Sentinel Toolboxes. Toolboxes docking with their extensions at the extension points

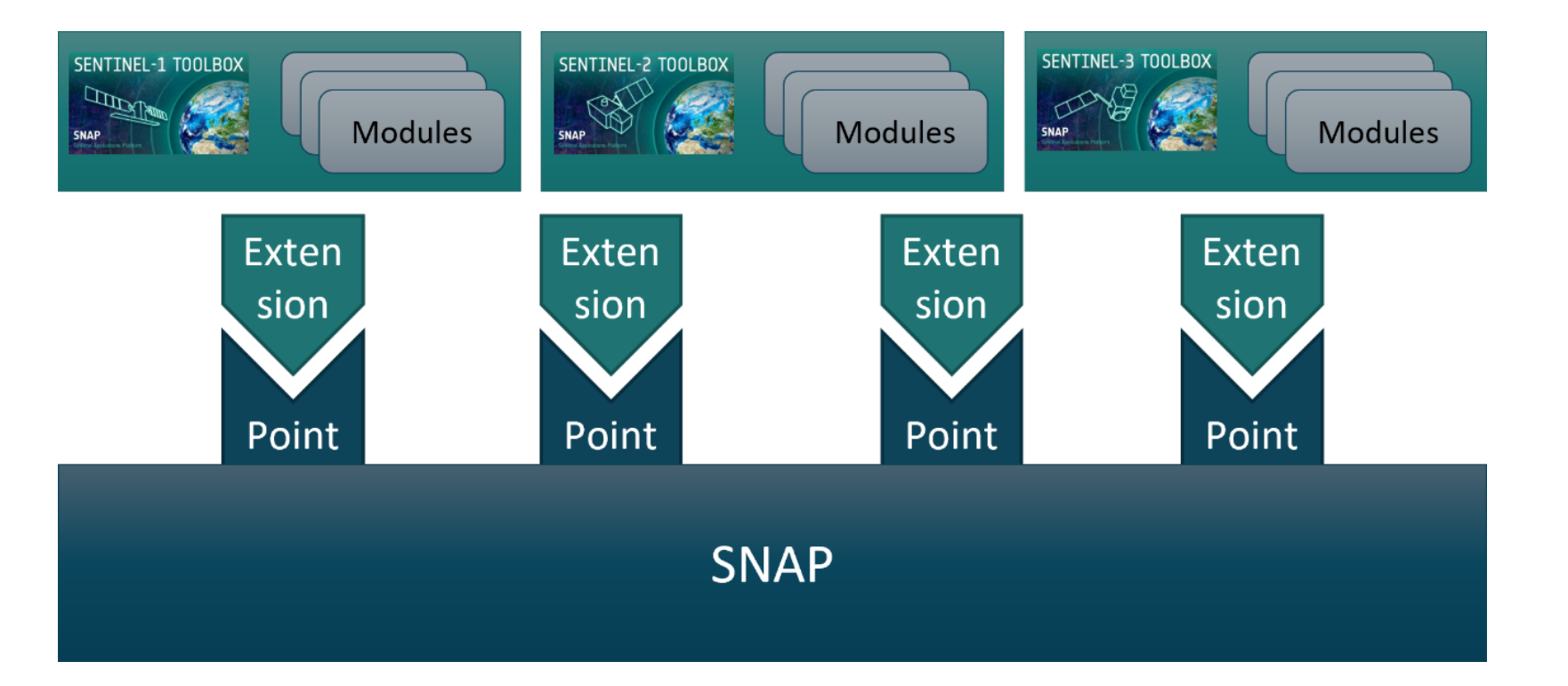

### Continuous Integration and Quality Assurance

www.eumetsat.int

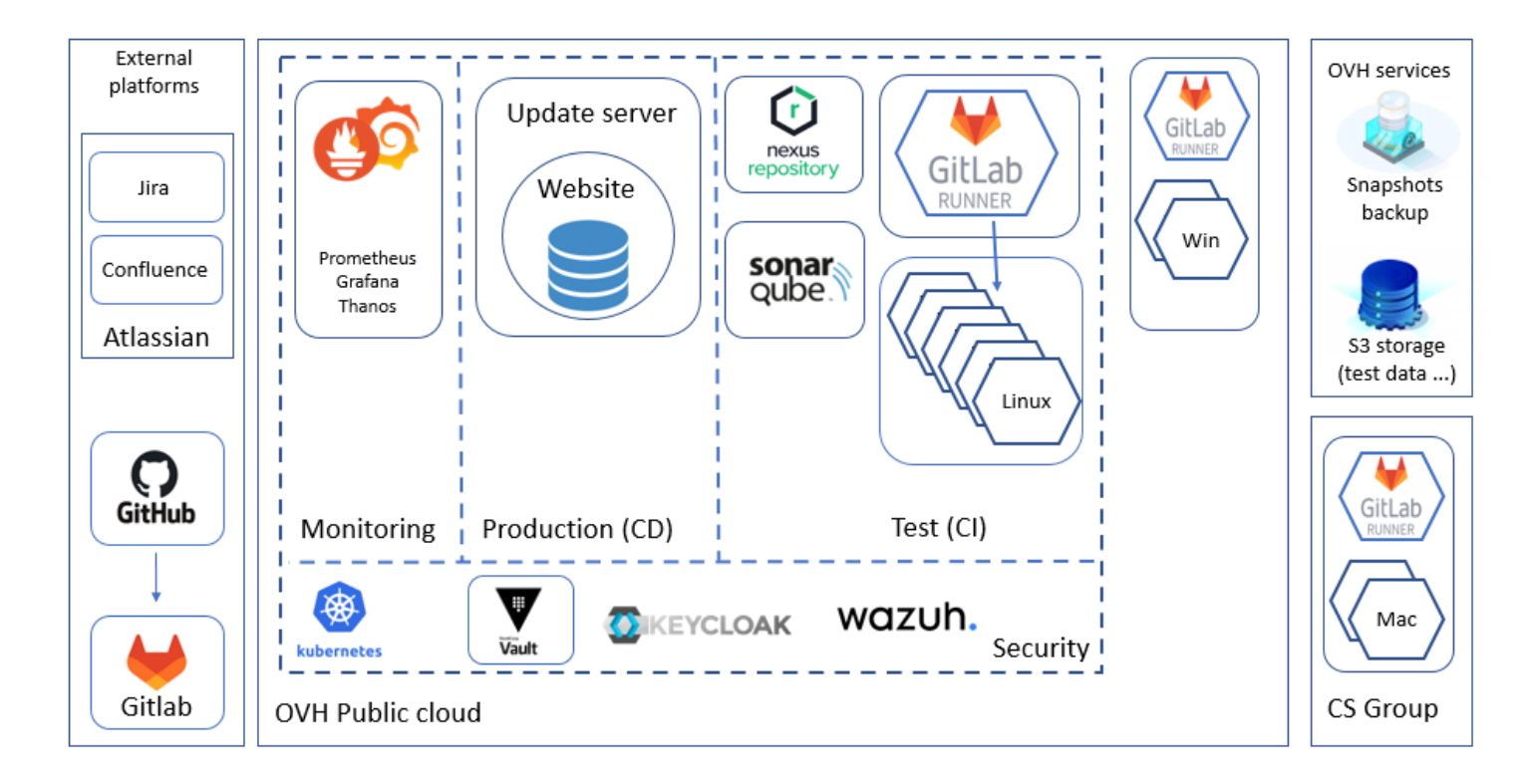

SNAP developers are using state-of-the art systems for continuous integration, fully automated tests with large test coverage, tools for system monitoring, and a security layer including secured storage of credentials, AntiVirus & AntiMalware. SNAP ecosystem is fully GDPR compliant.

#### www.eumetsat.int

- **06/2023 – SNAP 10**
	- Optical and Microwave Toolboxes
	- Large software renovation
	- Making it technologically future proof
- **12/2023 – SNAP 11**
	- **Product Groups**
	- STAC support (Spatio-Temporal Asset Catalogue)
	- Preparing for hyperspectral CHIME and microwave CIMR
- **06/2024 – SNAP 12**
	- Change detection Toolbox
	- S1 ETAD improvements
	- Generic could detection operators
- **12/2024 – SNAP 13**
	- Support NISAR, BIOMASS
	- Time series tools
	- Optical and hyperspectral synergistic tools

### Optical Toolbox with future CHIME support

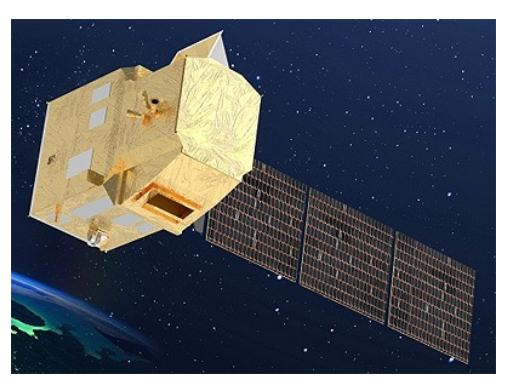

### Microwave Toolbox with future CIMR support

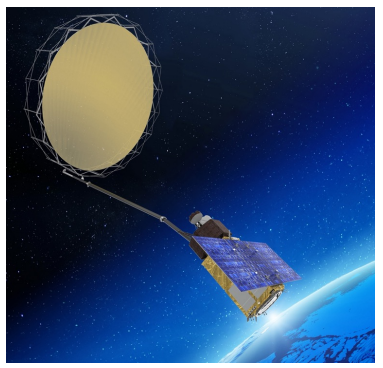

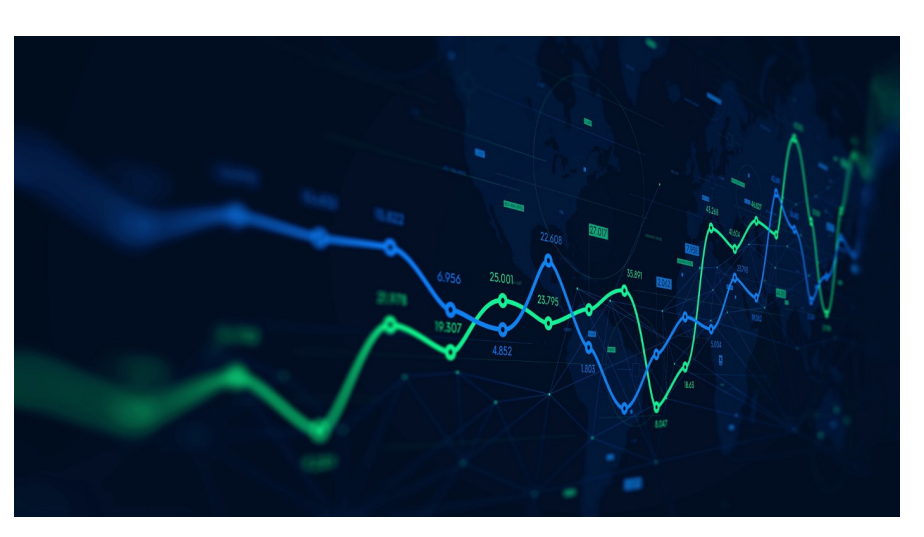

www.eumetsat.int

### **https://step.esa.int/main/download/snap-download/**

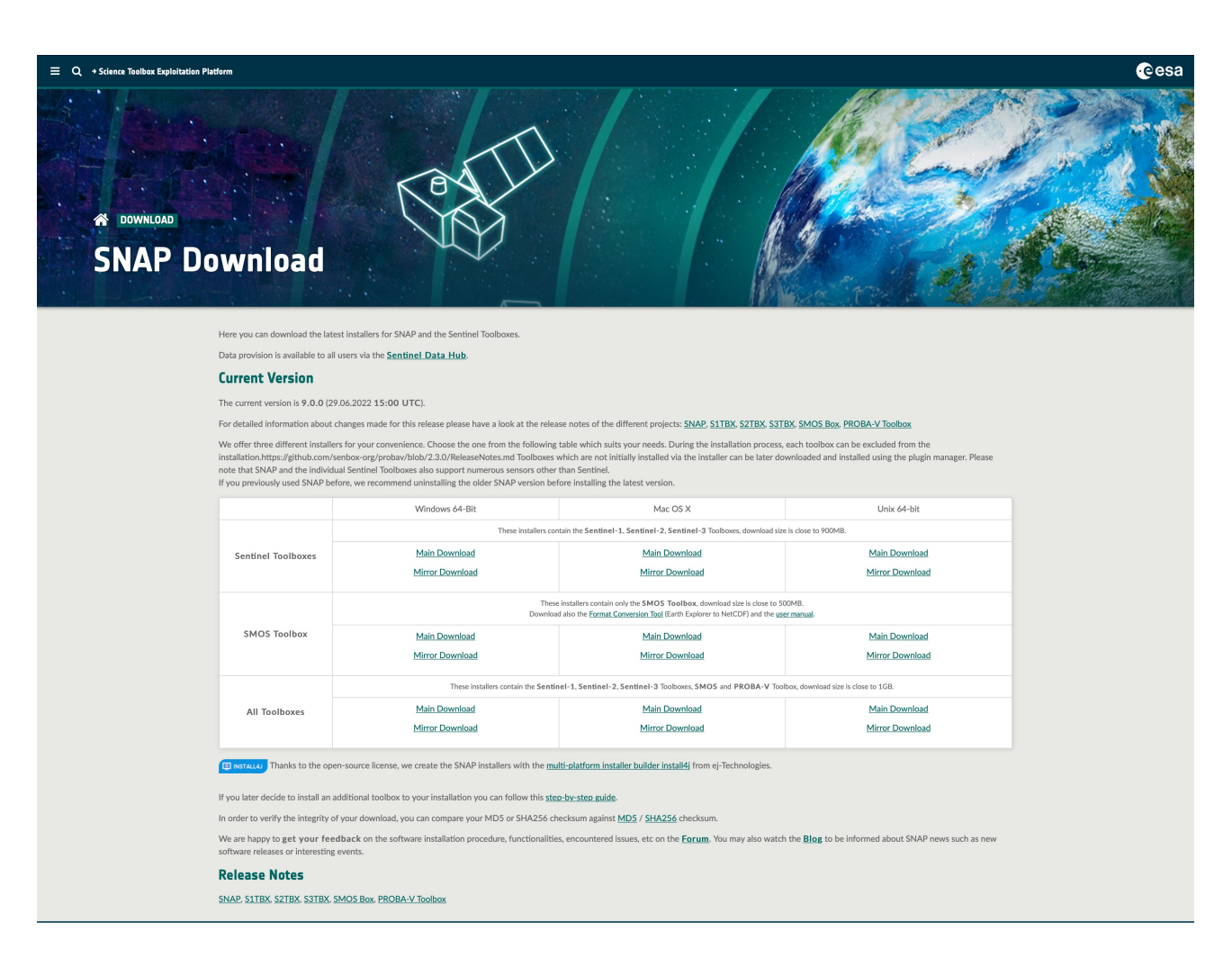

## Batch processing: Graph Builder

www.eumetsat.int

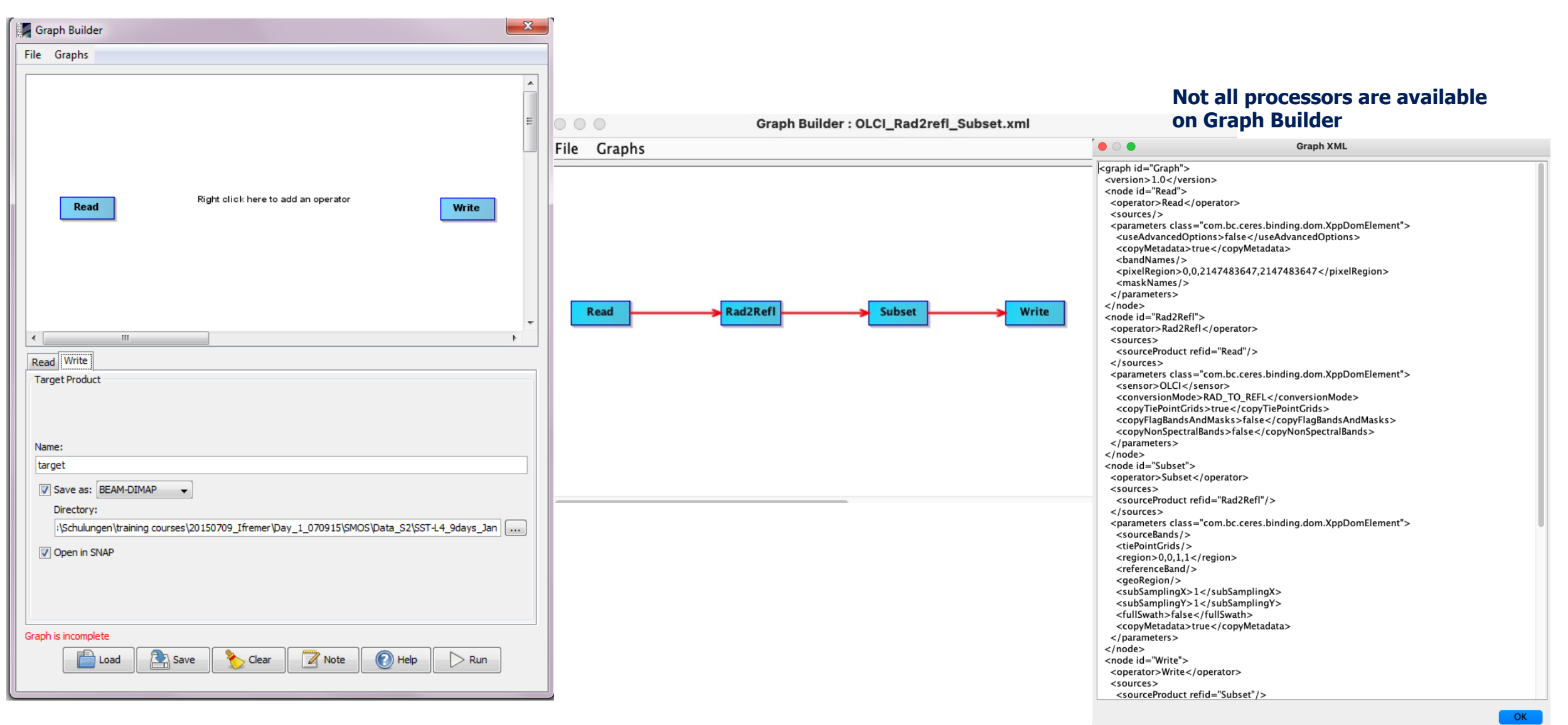

#### EUM/SCIR/TEM/21/1233303, v1 Draft, 18 June 2021

# Batch processing: Graph Builder

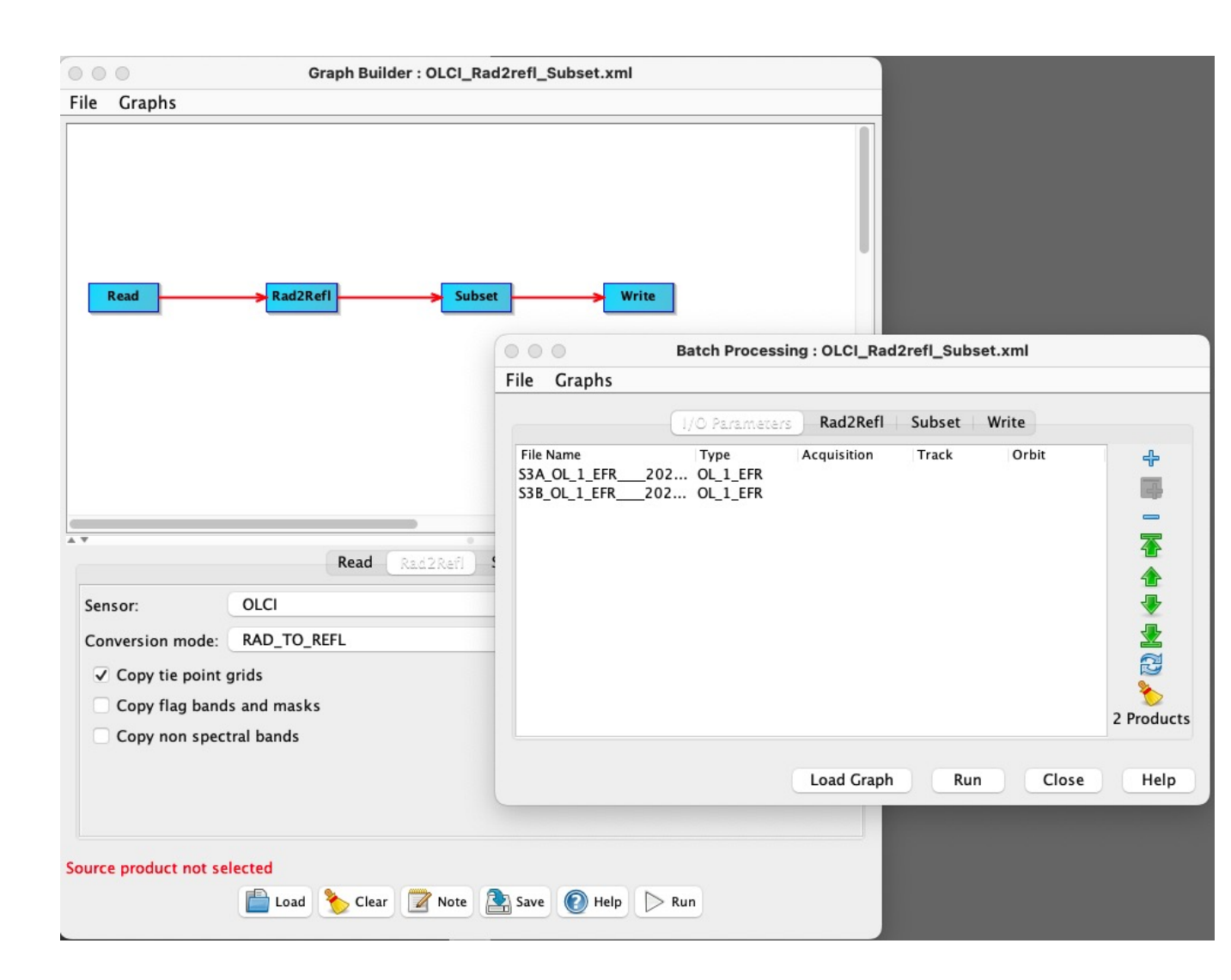

- www.eumetsat.int • The Batch Processing tool available via the DAT allows you to execute a single reader/writer graph for a set of products.
- Select the Batch Processing tool from the Graphs menu and then press the "Load" button to browse for a previously saved graph.
- Next, add products in the IO tab by pressing the "Add" button or dragging and dropping a ProductSet or Products from the Project or Products views.
- Set the target folder where the output will be written to and then press "Run".

# SNAP Graph Processing Tool (GPT): batch processing

- Use SNAP's command-line tools:
	- From a command-line shell (v1)
	- From shell scripts (v2)
	- From Python, IDL, MatLab…using dedicated systems (v3)
- Many advantages
- $\checkmark$  No intermediate files written, no I/O overhead
- $\checkmark$  Reusability of processing chains
- $\checkmark$  Simple and comprehensive operator configuration
- $\checkmark$  Reusability of operator configurations

# SNAP GPT: Command line tools

- Look into \${SNAP-HOME}/bin directory: gpt (.exe in Windows) $\rightarrow$ used to execute various SNAP operators and chain of operators
- ESA SNAP/SNAP command line help>gpt –h
- $p$  pconvert $\rightarrow$  used to convert product files into other data and image formats (quicklook generation) **Go to your S**

**Call gpt (if only one** 

snappy-conf $\rightarrow$  SNAP application configuration launcher for snap-py

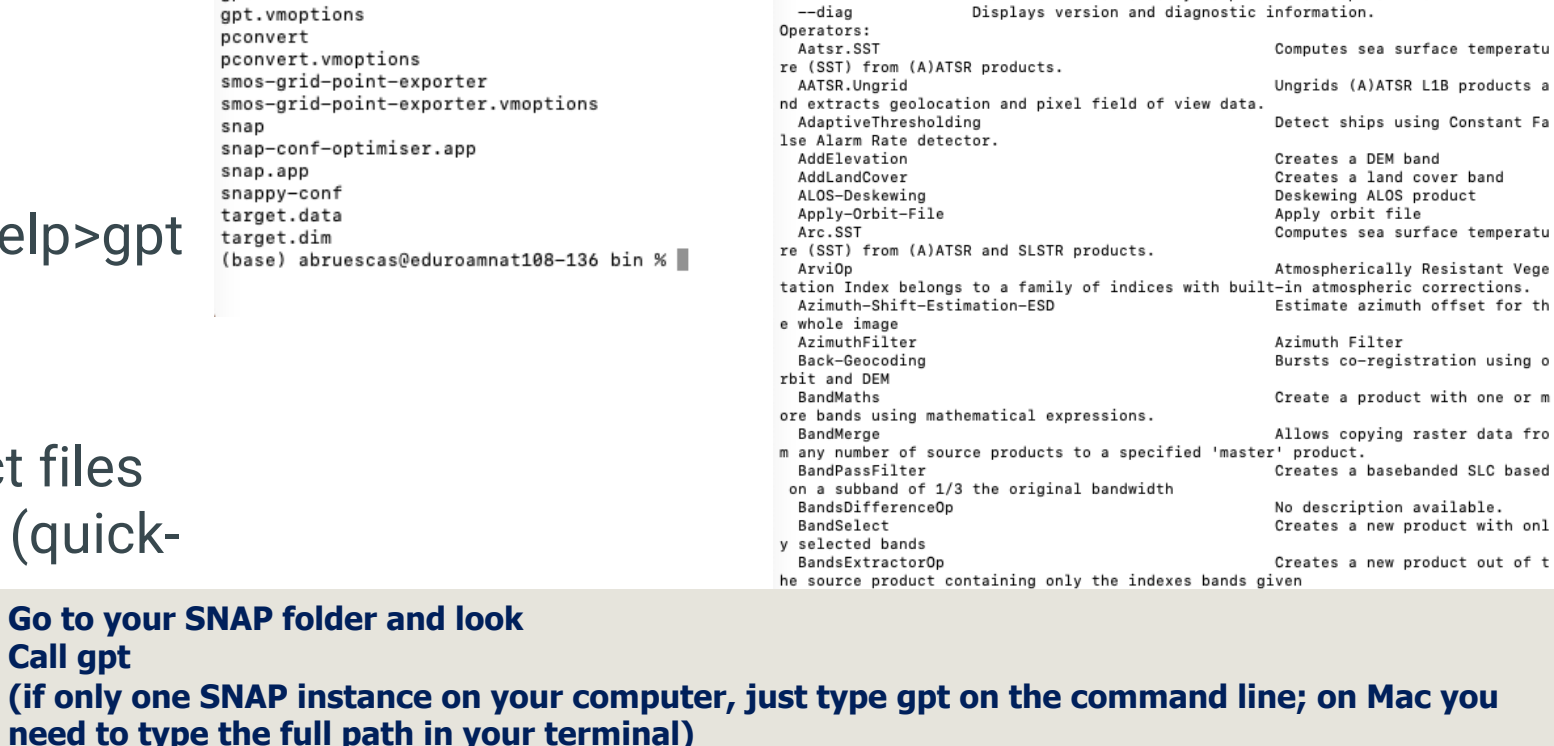

**DTANITR PTC ATTAINAL** 

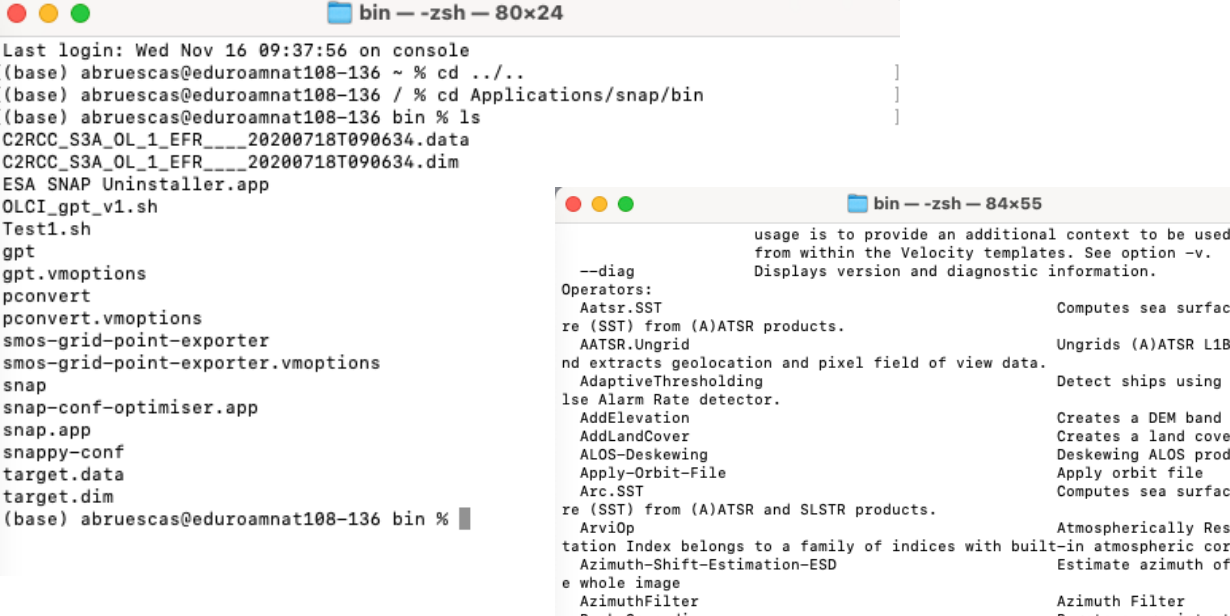

erator retrieves LAI from atmospherically corrected Sentinel-2 products BiophysicalLandsat8Op The 'Biophysical Processor' op erator retrieves LAI from atmospherically corrected Landsat8 products BiophysicalOp The 'Biophysical Processor' op erator retrieves LAI from atmospherically corrected Sentinel-2 products c2rcc.landsat8 Performs atmospheric correctio n and IOP retrieval with uncertainties on Landsat-8 L1 data products.

- c2rcc.meris Performs atmospheric correctio
- n and IOP retrieval with uncertainties on MERIS L1b data products. c2rcc.meris4 Performs atmospheric correctio
- 

THE DIODITATION LINESSON

- Most important SNAP batch-mode tool
- Usage:
	- *gpt <op>|<graph-file> [options] [<source-file-1> <source-file-2> ...]*
- Which operator are available?
	- *gpt –h or ./gpt -h*
- List of operators may vary depending on installed SNAP plug-ins

### Call gpt from command line

#### S2Resampling\_subset\_c2rcc\_msi.xml X

Users > abruescas > Dropbox > Mac > Desktop > ESA\_Academy\_final > Hands\_on > S2DATA > > S2Resampling\_subset\_c2rcc\_msi.xml <!-- > ./gpt /Users/yourpathtoxml/S2Resampling\_subset\_c2rcc\_msi.xml -Ssource=/Users/yourpathtoinputimage/S2B\_M

- <graph id="Graph"> <version>1.0</version>
- <node id="S2Resampling">
- <operator>S2Resampling</operator>
- <sources>

6

11

21

- <sourceProduct>\${source}</sourceProduct>
- $\langle$ /sources> <parameters>
- <resolution>60</resolution>
- $12$ <upsampling>Bilinear</upsampling>
- $13<sup>°</sup>$ <downsampling>Mean</downsampling>
- 14 <flagDownsampling>First</flagDownsampling>
- $15$ <resampleOnPyramidLevels>true</resampleOnPyramidLevels> 16
- </parameters> 17  $\lt$ /node>
- 18
- <node id="Subset">
- <operator>Subset</operator>  $<$ sources $>$
- <source>S2resampling</source>

**Mac/Linux**

./gpt /Users/yourpathtoxml/S2Resampling subset c2rcc msi.xml -Ssource=/Users/yourpathtoinputimage/S2B\_MSIL1C\_20220818T095549\_N0400\_R122\_T33UXS\_20220818T104434.SAFE -t /Users/Users/yourpathtooutputimage/S2B\_MSIL1C\_20220818T095549\_N0400\_R122\_T33UXS\_20220818T104434\_res\_sub\_c2rcc.dim

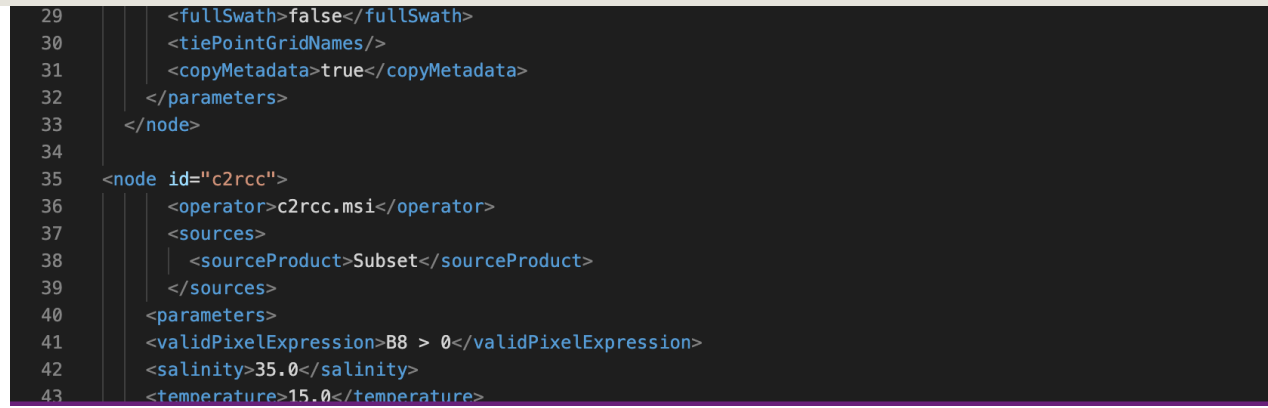

# Batch mode: Using gpt XML with shell (v1)

- Running on several images (batch mode): use Excel or other spreadsheet/editor for compiling a list with the names of all products to be processed. Then save as .sh (linux, mac) or .bat (windows).
- For running the script, open a terminal and give the order: OLCI\_gpt\_v1.sh

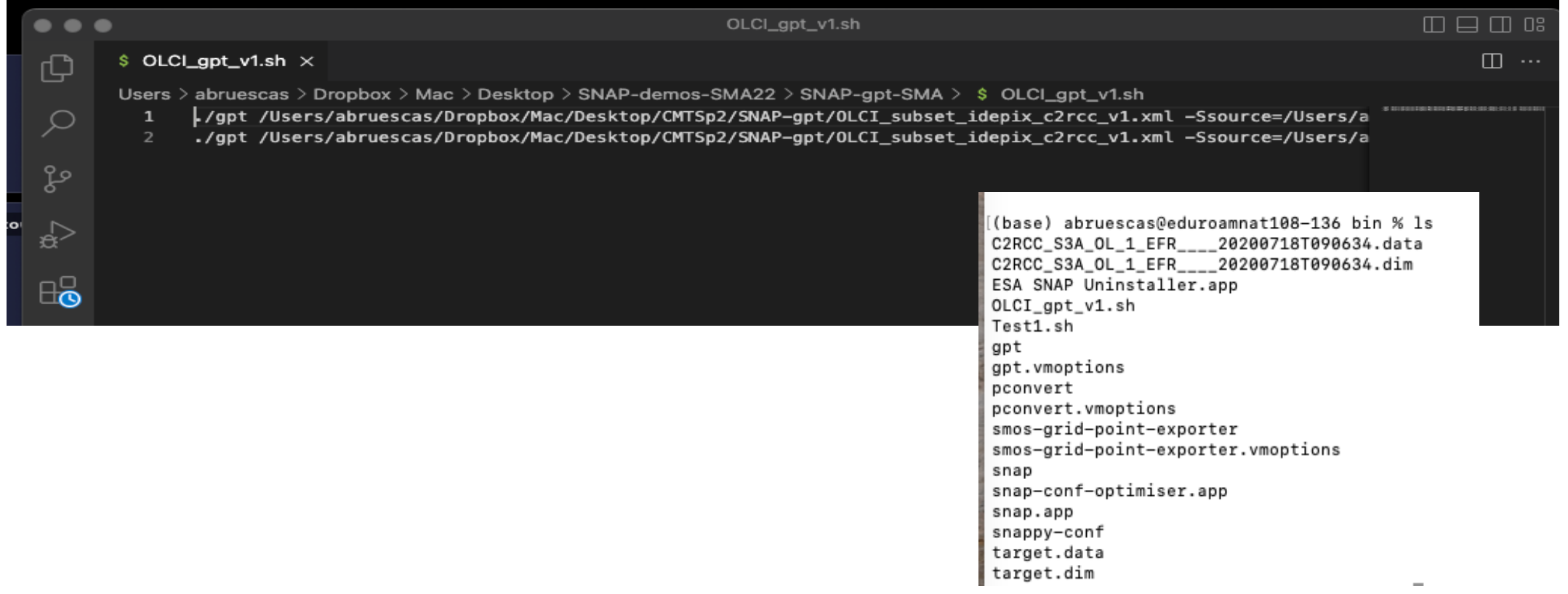

### Batch mode: Using gpt XML with shell (v2)

### **OLCI\_subset\_idepix\_c2rcc.xml**

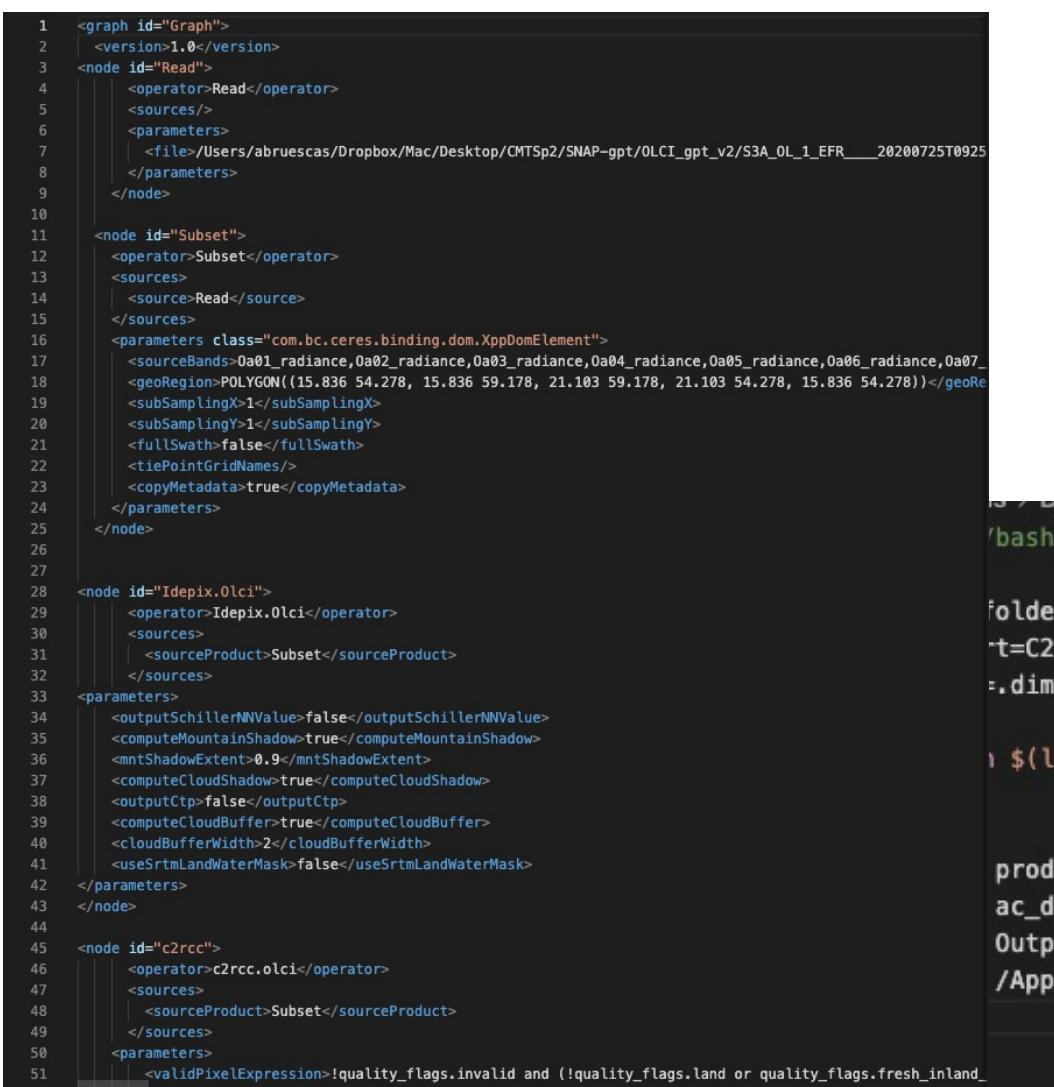

### OLCI\_gpt\_v2.sh

r=/yourdirectory/OLCI\_gpt\_v2/ RCC\_S3\_

-d -a /yourdirectory/\*.SEN3)

uct\_basename=\$(basename \$i) ate=\$(echo \$product\_basename | cut -d '\_' -f 8) ut\_pathname=\$output\_folder\$nameStart\$ac\_date\$nameEnd lications/snap/bin/gpt OLCI\_subset\_idepix\_c2rcc.xml -Source=\$i -t \$Output\_pathname

### • Python-GPT.ipynb (OLCI\_subset\_idepix\_c2rcc.xml)

 $\boxtimes$ 

EUM/SCIR/TEM/21/1233303, v1 Draft, 18 June 2021 23

• OLCI\_CMTS\_processing.py

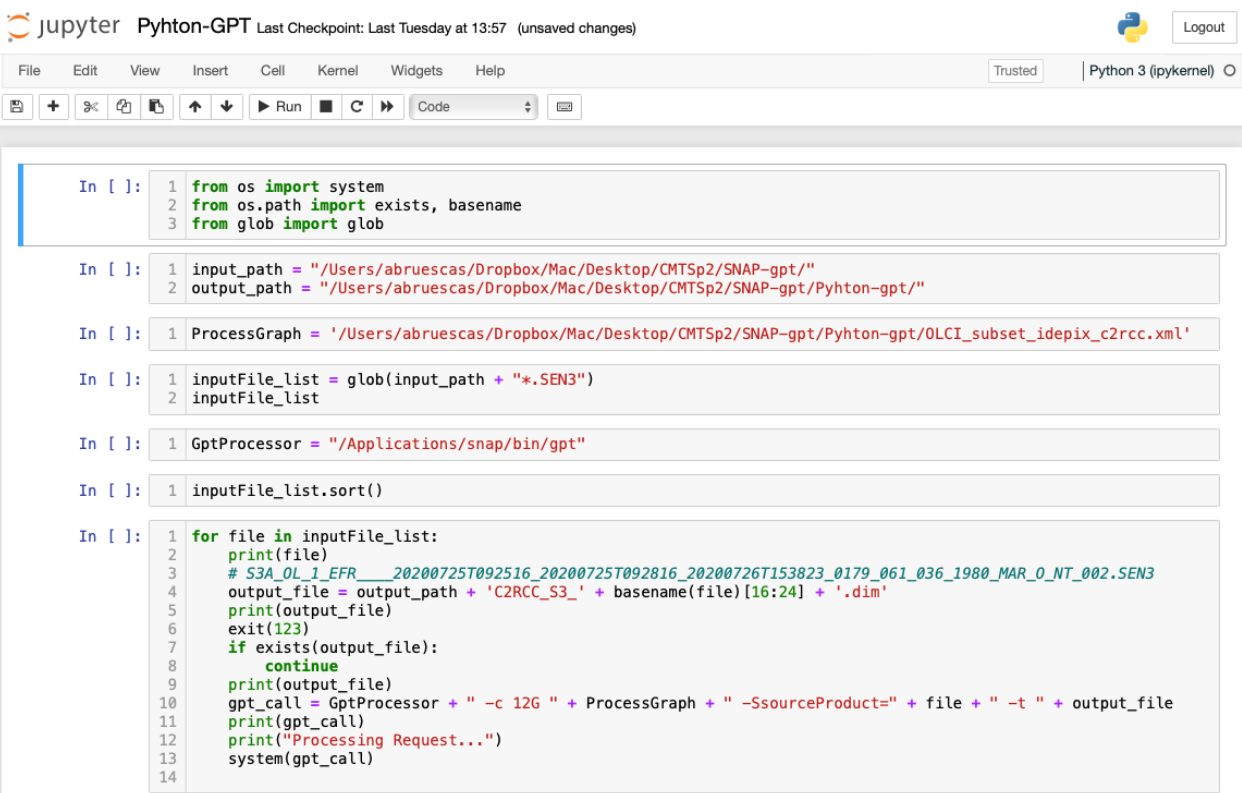

### https://senbox.atlassian.net/wiki/spaces/SNAP/pages/70 503475/Bulk+Processing+with+GPT

www.eumetsat.int

SNAP / User Guide / Processing

### **Bulk Processing with GPT**

Created by Marco Peters Last updated:  $2021-03-26$  · 4 min read

#### **Bulk Processing with GPT**

This little tutorial gives an introduction on bulk processing with the command shell on Windows and Unix systems. The provided scripts try to stay very generic in order to serve multiple processing requirements. However, not every edge case can be covered. The intention is to cover at least the main use cases. The scripts can probably be improved at multiple points but they can give you a starting point to write your own scripts. If you know improvements to the scripts or have questions regarding the usage of the script you are kindly invited to the SNAP Forum. A general introduction to GPT and graphs can be found at Creating a GPF Graph.

The four files mentioned below are attached for download.

- processDataset.bat (Windows)
- processDataset.bash (Unix)
- resample s2.xml
- resample\_20m.properties

#### **Table of Contents**

- The Windows Script
- The Unix Script
- Description of the Scripts
- Known Limitations of the Scripts
- Example Usage
	- XML Graph File for S2 Resampling (resample\_s2.xml)
- Parameters File (resample\_20m.properties)
- Helpful Links

. . . . . . .

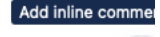

⊝

 $\overline{\phantom{a}}$ 

- Bridge between SNAP/Java and Python
- Allows invocation of SNAP functionality from Python and vice versa
- Data provided by SNAP can be used with e.g., numpy, matplotlib, etc.
- Processing operators can be implemented in Python
- GPF processing graphs can be created and executed with Python if preferred over command line

### $\bullet\bullet\bullet$ from snappy import ProductIO import numpy as np import matplotlib.pyplot as plt p = ProductIO.readProduct('snappy/testdata/MER\_FRS\_L1B\_SUBSET.dim')  $rad13 = p.getBand('radiance_13')$  $w = rad13.getRasterWidth()$  $h = rad13.getRasterHeight()$ rad13\_data =  $np{\cdot}zeros(w * h, np{\cdot}float32)$ rad13.readPixels(0, 0, w, h, rad13\_data) p.dispose() rad13\_data.shape =  $h, w$  $imgplot = plt.time(w(rad13_data)$ imgplot.write\_png('radiance\_13.png')

1. Product is read using SNAP

2. Getting a band

- 3. Reading the data of the band
- 4. Dispose product (clean memory)
- 5. Re-shape the data array
- 6. Show image
- 7. Write as png

### $\bullet$   $\bullet$   $\bullet$

from snappy import ProductIO from snappy import GPF from snappy import Hashmap

```
p = ProductIO.readProduct('eo/S2A_MSILLC_20201229<...ST144625.zip')parameters = Hashmap()parameters.put('resolution', '10')
parameters.put('upsampling', 'Nearest')
parameters.put('downsampling', 'Mean')
```
target\_product = GPF.createProduct('S2Resampling', parameters, p)

```
ProductIO.writeProduct(target_product, <'your/out/directory'>, 'BEAM-DIMAP')
```
- 1. Read the input product
- 2. Provide processing parameters
- 3. Call the operator 'Resample'
- 4. Write the processed product
- Based on SNAPPY
- Dedicated to create and run GPF graphs in a pythonic way
- Provided as conda package for Linux
- On Win and Mac a docker container needs to be used

• Currently still an external tool, but will be integrated into the SNAP ecosystem in the future

### SNAPISTA Example E.

#### $\bullet\bullet\bullet$

```
from snapista import Graph
from snapista import Operator, OperatorParams
```
 $g = Graph()$ 

```
productPath = 'path to S1 file'
```
g.add\_node(

```
operator=Operator(
    "Read",
    formatName="SENTINEL-1",
    file=productPath,
```

```
),node_id="read",
```

```
q.add_node(
```

```
operator=Operator("Apply-Orbit-File", continueOnFail="true"),
node_id="apply-orbit-file",
source="read",
```

```
g.add_node(
   operator=Operator(
        "Remove-GRD-Border-Noise", borderLimit="2000", trimThreshold="0.2"
   ),
   node_id="noise-removal",
   source="apply-orbit-file",
```
1. Add a read operation (node)

2. Add several operations more

# SNAPISTA Example

#### g.add\_node(

```
operator=Operator("Calibration"),
node_id="calibration",
source="noise-removal",
```
#### g.add\_node(

```
operator=Operator("LinearToFromdB"),
node_id="linear",
source="calibration",
```
#### g.add\_node(

```
operator=Operator(
    "Terrain-Correction",
    pixelSpacingInMeter="20.0",
    demName="SRTM 3Sec",
    mapProjection="AUTO:42001",
    ),node_id="terrain-correction",
    source="linear",
```

```
g.add_node(
```

```
operator=Operator("Write", file='result.tif', formatName="GeoTIFF-BigTIFF"),
node_id="write",
source="terrain-correction",
```
#### $g.run()$

www.eumetsat.int

### 3. Add a write operation

4. Finally execute the graph

# Further Reading (snappy)

More examples and how to configure snappy

- Configure Python to use the snappy https://senbox.atlassian.net/wiki/x/BQA
- How to use the SNAP API from Python https://senbox.atlassian.net/wiki/x/CoAmA
- What to consider when writing an Operator https://senbox.atlassian.net/wiki/x/AoCBAg

### Further Reading (snapista)  $\epsilon$  |

More examples and how to configure SNAPIST

- **Installation Guide** https://snap-contrib.github.io/snapista/installatio
- Getting Started https://snap-contrib.github.io/snapista/gettin
- More examples https://snap-contrib.github.io/snapista/examples/

www.eumetsat.int

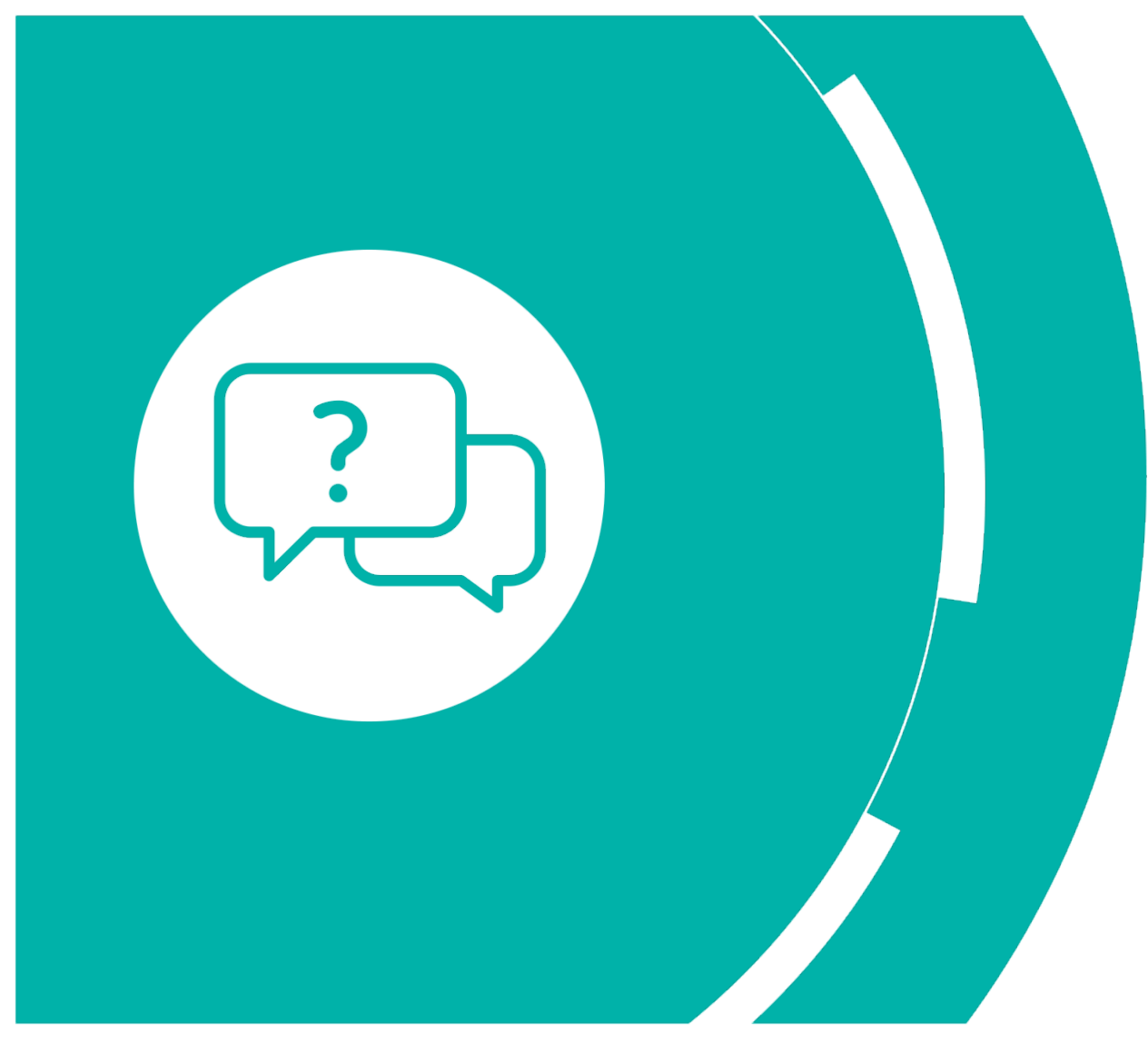

### Thank you! Questions are welcome.

### EUM/SCIR/TEM/21/1233303, v1 Draft, 18 June 2021 33